# LG-Ericsson LDK-60 Voice Mail User Guide

### **Voice Mailbox Setup**

#### To record your greeting:

- 1. Press the Call Bk button on your 7224D set or dial 557 from your 7280D set.
- 2. Enter your Voice Mail password. Your default password is your 3-digit Station Number. If your station number has been changed, check with your system administrator to verify your password.
- 3. Once you've logged into your Voice Mail, you'll hear the Main Voice Mail Menu:
  - To listen to your messages, press 1.
  - To record your greeting, press 2.
  - To send a message, press 3.
  - For Personal Options, press 4.
  - To access another mailbox, press #.
- 4. Dial 2 to receive the Record Greeting prompt:
  - To listen to your greeting, press 1.
  - To record your greeting, press 2.
  - To access your temporary Greeting, press 9.
- 5. Dial 2 and follow the instructions to record your greeting.
- 6. Hang up to terminate the Voice Mail session.

You can record a temporary greeting to be played in place of your normal greeting. This is great for when you will be away for a period of time. You can erase (delete) the temporary greeting and your normal greeting is played.

### Recording Auto Attendant greetings

#### To record system greetings on the Attendant:

- 1. Press the (TRANS/PGM) button and dial '06'.
- 2. Dial the desired announcement number.
  - 001 for your day greeting
  - 002 for your night greeting
  - 003 for your lunchtime greeting
  - 004 for your holiday greeting
- 3. Press the '#' key to record plays followed by any previous recording for the announcement.
- 4. Dial '#' and start recording after the beep.
- 5. Press the (HOLD/SAVE) button to stop and store the recording.

#### **To delete a system greeting from the Attendant:**

- 1. Press the (TRANS/PGM) button.
- 2. Dial the code '06'.
- 3. Dial the appropriate message number, the recording is played.
- 4. Press the (SPEED) button while the message is playing.

### **Changing your Voice Mail Password**

- 1. Press the (Trans/PGM) button or for single line telephones, dial '563'.
- 2. Dial '322'.
- 3. Dial your present password and '#'. The default password is your three (3) digit station number, or check with your System Administrator.
- 4. Dial the new password followed by '#'.
- 5. The new password is saved and the phone returns to idle.

When listening to your messages, there are 3 types - New, Saved, and Urgent. Each type has a separate queue and you select the type of message to play.

### To forward a voice message to another user:

You can forward a Voice Mail to another user adding a comment, if desired.

- After listening to the message, press the 'Add' softkey.
- 2. Follow the verbal instructions to add your comment.
- 3. After ending the recording, your comment is added to the original message and your comment and original message are played.
- 4. At the end of the playback, dial '6' and follow the instructions to forward the message with your comment.

While in your Mailbox, press \* to return to the previous menu. Other operations of your Voice Mail are quite intuitive and include voice prompts for your ease of use.

## **Company directory**

This system also has a Company Directory feature. For proper operation, you will need to record your Name.

#### **Recording your name:**

- 1. Press the (TRANS/PGM) button.
- 2. Dial '6', you will hear the Name recording prompt followed by any previously recorded Name,
- 3. At the prompt dial '#'.
- 4. After "Record your greeting" prompt, record your Name.
- 5. When complete, press the (HOLD/SAVE) button.

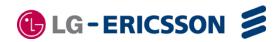

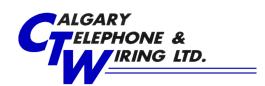